# **Share your Omnipod**®  **5 Automated Insulin Delivery System data with your healthcare provider.**

Entering a **ProConnect code** in Glooko® is the only way for your healthcare provider to see your Omnipod® 5 data at your next visit.

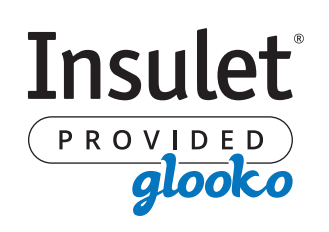

### **Five simple steps:**

- **1** Log into Glooko® at **my.glooko.com**
- **2** Select **"Settings"** from the drop-down menu *(top right on the home screen)*
- **3** Scroll down to **Account** and select **"+ Add New Code"**
- **4** Select **"Continue"**
- **5** Enter ProConnect Code *(listed below)* then select **"Submit"**

**ProConnect Code:**

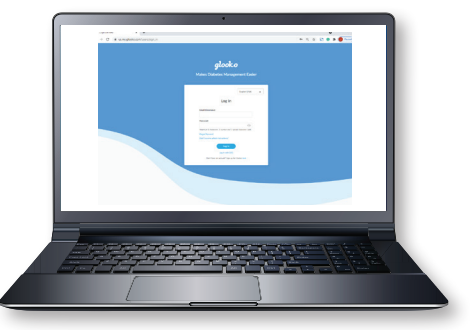

## **Link your Omnipod**®  **5 Automated Insulin Delivery System**  data with Glooko.

### **Follow these four simple steps:**

- **1** Log into your Omnipod® account at **PodderCentral.com**
- **2** Select **"Diabetes Data"** and then select **"Link"**
- **3** Select **"Create or Link Account"** in Glooko®
- **4** Proceed to Glooko<sup>®</sup> and complete the process to link your accounts

When complete, your status will update to **"Linked"** and data will automatically upload into your personal Glooko® account.\*

#### **Questions?** Contact Insulet Product Support at **1-800-591-3455**

#### **Insulet Corporation** 100 Nagog Park, Acton, MA 01720 • omnipod.com

\*Must be connected to WiFi or cellular data, and Omnipod® 5 users must have WiFi or cellular data access to receive updates in Glooko®.

© 2022 Insulet Corporation. Omnipod and the Omnipod logo are trademarks or registered trademarks of Insulet Corporation. All rights reserved. Glooko is a trademark of Glooko, Inc. and used with permission. Dexcom is a registered trademark of Dexcom, Inc. and used with permission. All other trademarks are the property of their respective owners. The use of third party trademarks does not constitute an endorsement or imply a relationship or other affiliation. INS-OHS-01-2022-00020 V1.0

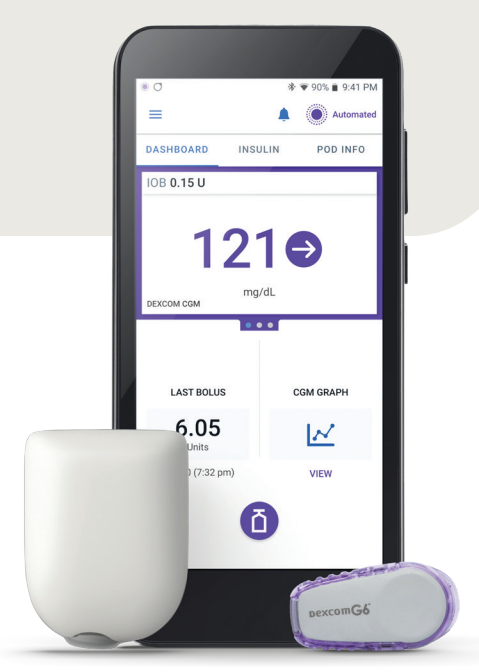

Pod and Dexcom G6 CGM shown without necessary adhesive.

ხ

automated insulin delivery system